## Bilagor i iScala Fredrik Wiklund 2021-11-17

**Easy**<br>Warehouse

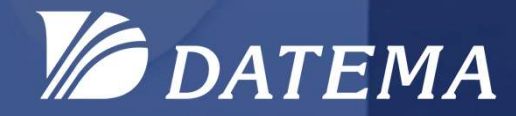

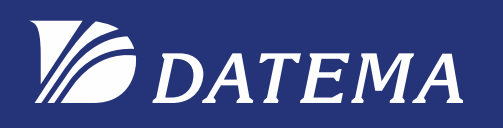

# Bilagor i iScala<br>Alt

Koppla bilagor till iScalaobjekt

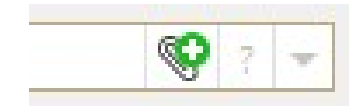

Bilagor har funnits länge i iScala, det är en teknik som möjliggör att koppla ihop filer till något användbart objekt i iScala.

En möjlighet för alla som jobbar i iScala att komma åt viktig information så fort den är ihopkopplad, bilagan lagras i databasen så länge som objektet finns eller att man tar bort bilagan.

Förändringar av bilagehantering har skett i iScala 2.3 och iScala 3.4

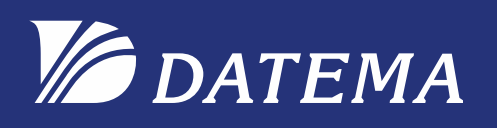

För att få möjlighet att hantera bilagor krävs det viss behörighet, som sätts i Administrationskonsolen.

Det finns olika nivåer av rättigheter att sätta på iScalaroller **Interaction Remove Attachments** för bilagehanteringen.

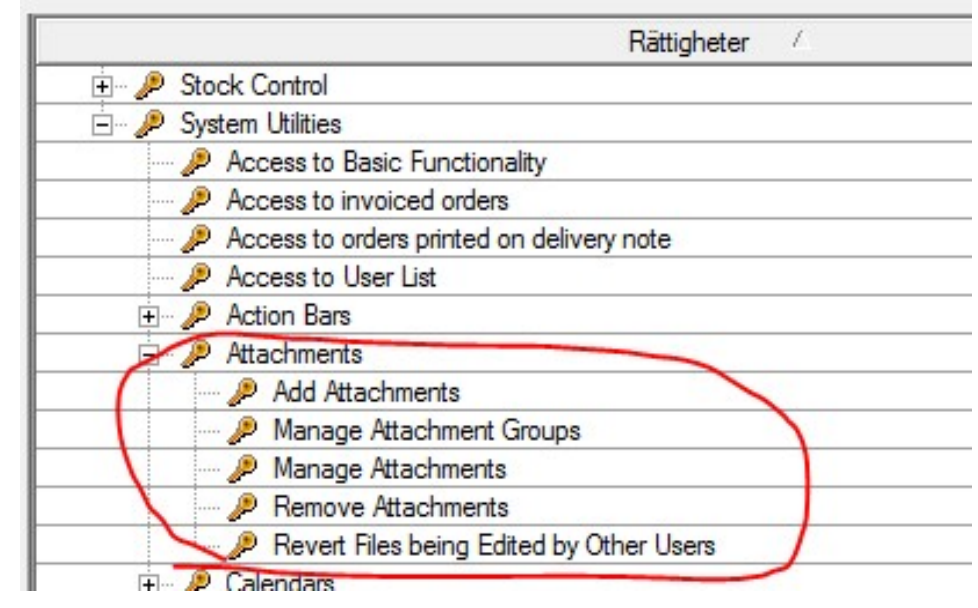

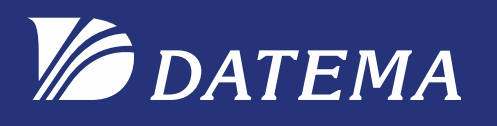

# Bilagor i iScala<br>Dilagor i iScala<br>Dett visst

För att aktivera bilagehanteringen på ett visst objekt så görs detta på lämpligt fält i iScala, där man vill komma åt bilagorna senare med hjälp av Gemet som dyker upp om man har en kopplad bilaga. Vissa fält är ju åtkomliga från olika platser i iScala.

Man väljer det fält som skall hantera en viss typ av bilagor, detta kallas för att man skapar en bilagsgrupp. Detta gör man med kommandot "Inställningar bilagor.." som man kommer åt ifrån fältets snabbmeny.

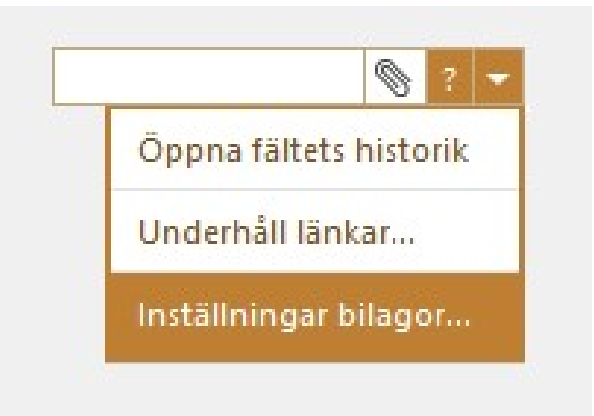

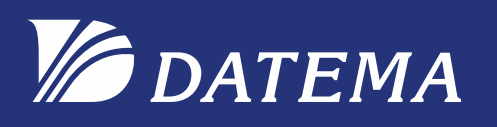

Här skapar man nya **i DATEMA** Bilagor i i<br>Här skapar man nya<br>bilagsgrupper och konfigurerar hur de ska uppträda i systemet. hur de ska uppträda i systemet.

Man kan även sätta filändelse om man vill begränsa vilka filer som används.

Ex. DWG för cad-filer och BMP.

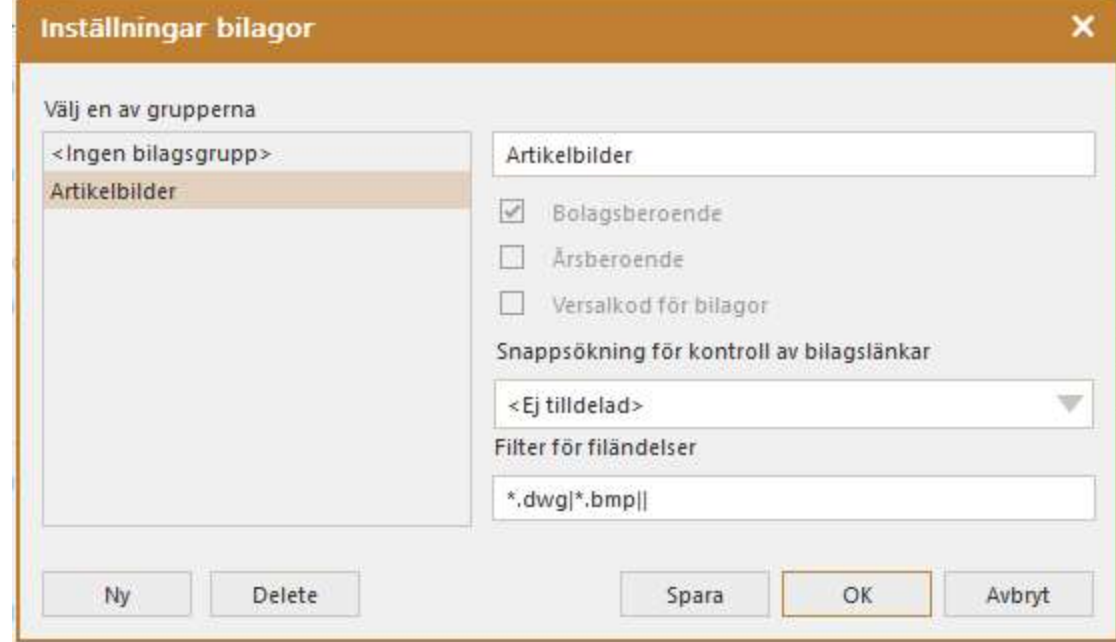

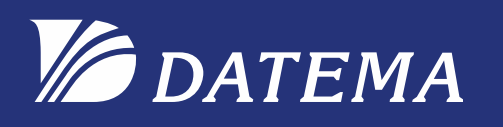

Några exempel med bilagor som kommer visas

- 
- **FRANANG (FRANG ENTEMANG PRANG)**<br>- Artikel med bilagor som kommer visas<br>- Artikel med bilder ex.CAD-ritning<br>- Projekt med projektplan som Worddokument<br>- Order med tillhörande avtal i pdf format **FIDATEMA**<br>1997 - Bilagor i iScala<br>1997 - Artikel med bilder ex.CAD-ritning<br>1997 - Projekt med projektplan som Worddokument<br>1998 - Order med tillhörande avtal i pdf format<br>1998 - Analyscertifikat på en batch **Charles Magnet Magnet State Magnet State Magnet State Magnet State Magnet State Magnet State Projekt med projektplan som Worddokument<br>- Artikel med bilder ex.CAD-ritning<br>- Order med tillhörande avtal i pdf format<br>- Analys**
- *DATEMA*<br>Några exempel med bilagor som kon<br>- Artikel med bilder ex.CAD-ritning<br>- Projekt med projektplan som Wo<br>- Order med tillhörande avtal i pdf<br>- Analyscertifikat på en batch
- 

## $\bullet$  DATEMA

# Bilagor i iScala<br>Bilagor i iScala

Då ett objekt inte är kopplat sedan tidigare visas en ikon med gem och plustecken i fältet.

Klickar man på gem-ikonen så får man möjlighet att registrera ny bilaga till det aktuella objektet.

I exemplet här kommer artikel "100-10" vara kopplad till en bilaga.

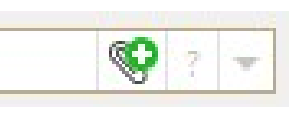

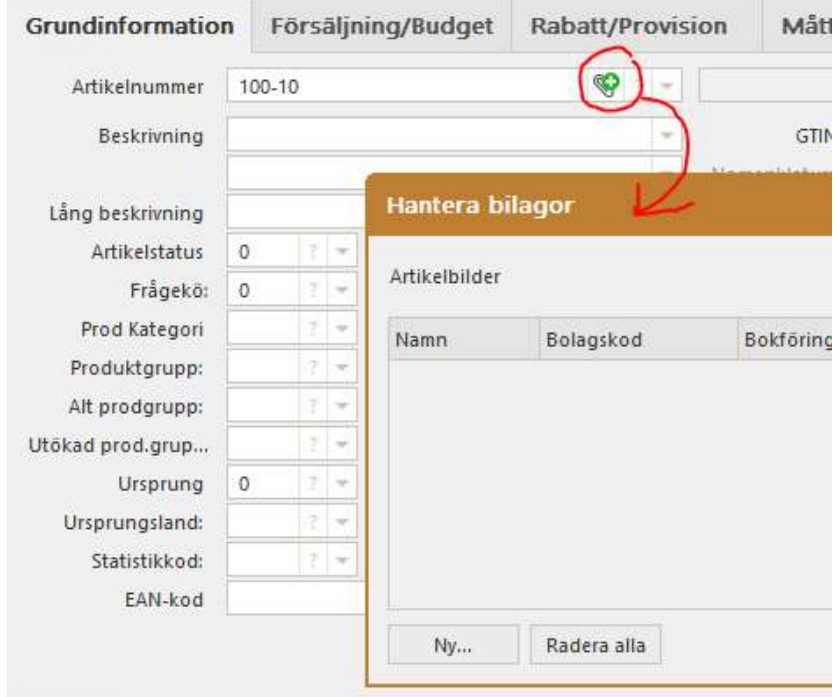

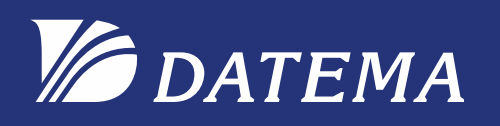

Man letar upp sin fil som skall kopplas ihop, och den placeras sen i databasen.

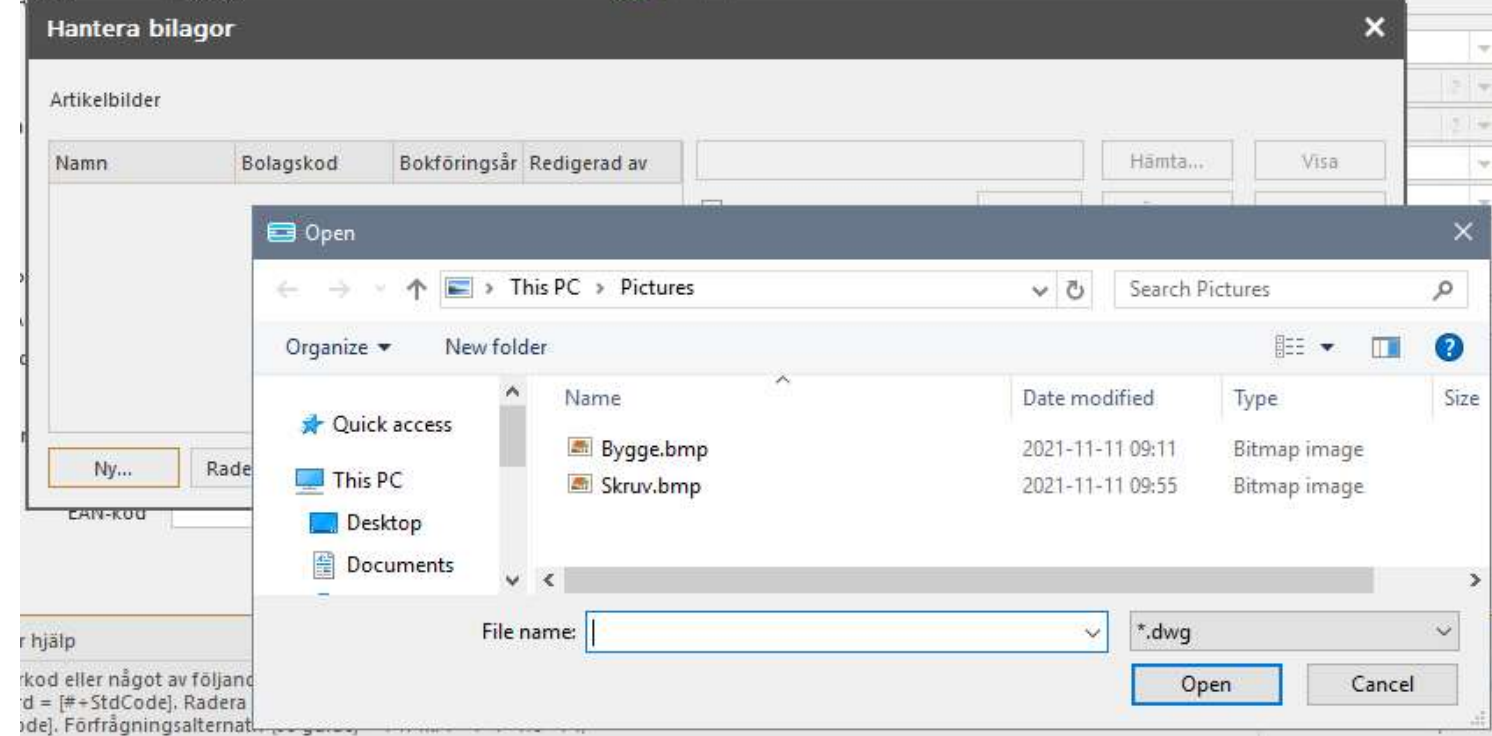

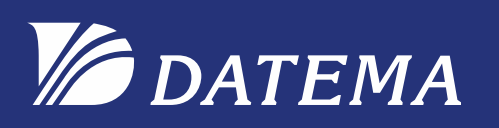

Man kan skapa förklaringstexter till varje kopplad fil, det går bra att koppla många filer till samma objekt.

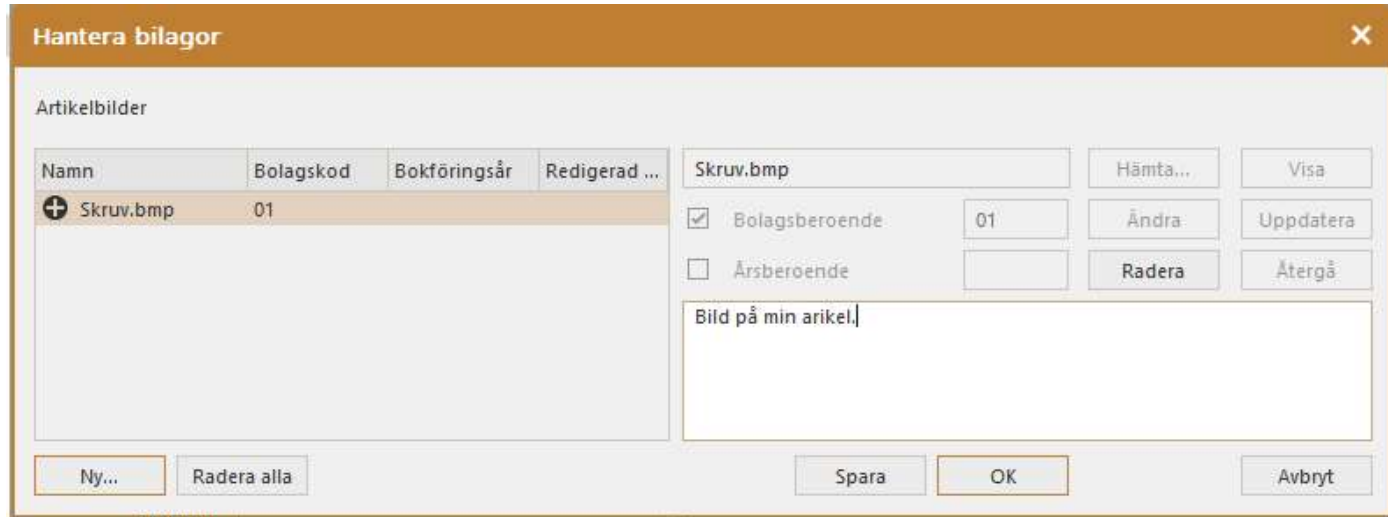

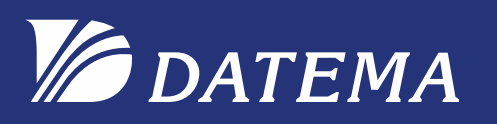

Bilagor i iScala<br>Bilagor i iScala<br>filer med artikeln för att visa Här har jag kopplat ihop några olika filer med artikeln, för att visa eller redigera filen så måste Windows vara associerad med filtypen så att rätt program startas inifrån iScala.

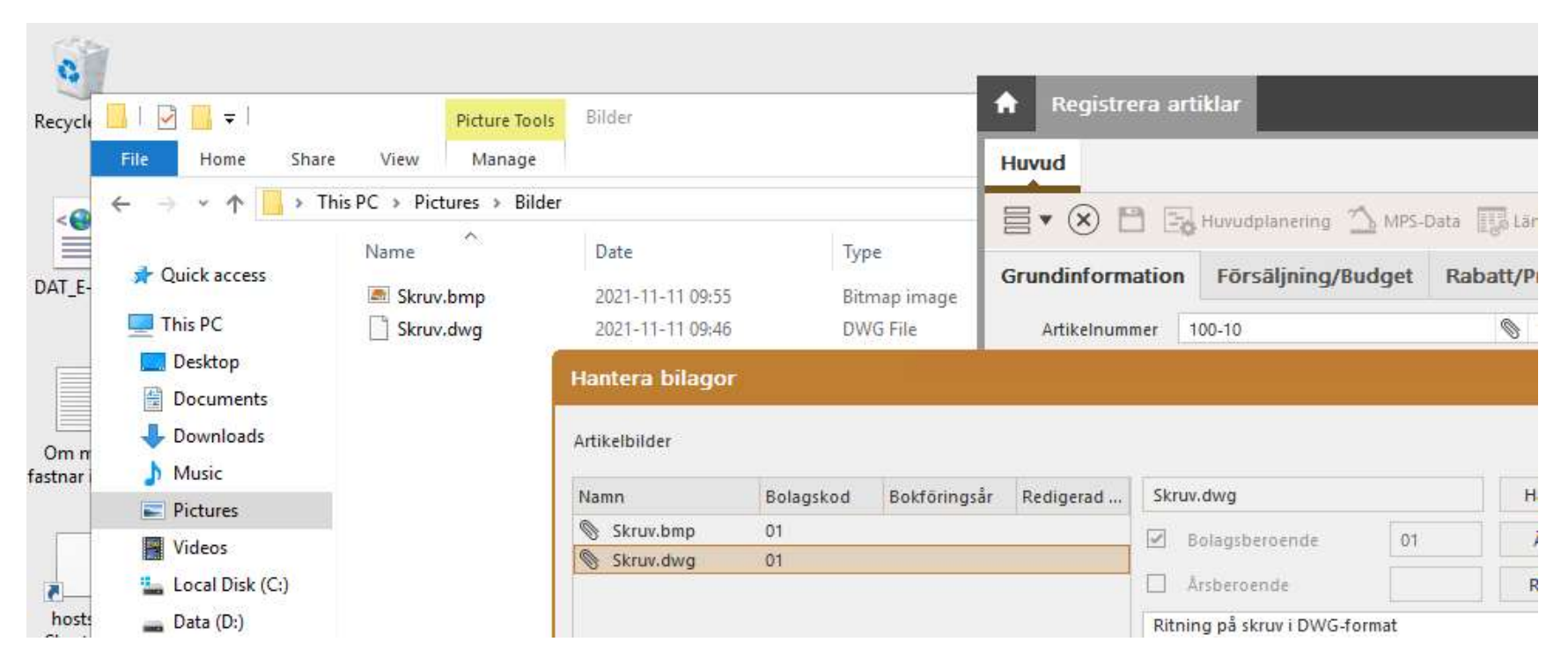

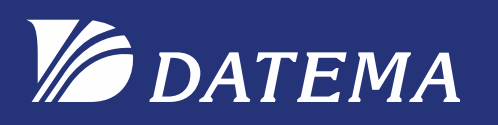

Bilagor i iScala<br>Bilagor i iScala<br>Ir man på "Ändra", då ser andra För att justera en fil i databasen klickar man på "Ändra", då ser andra också att filen håller på att justeras och av vem.

Sen avslutar man redigeringen och klickar på "Uppdatera" i iScala.

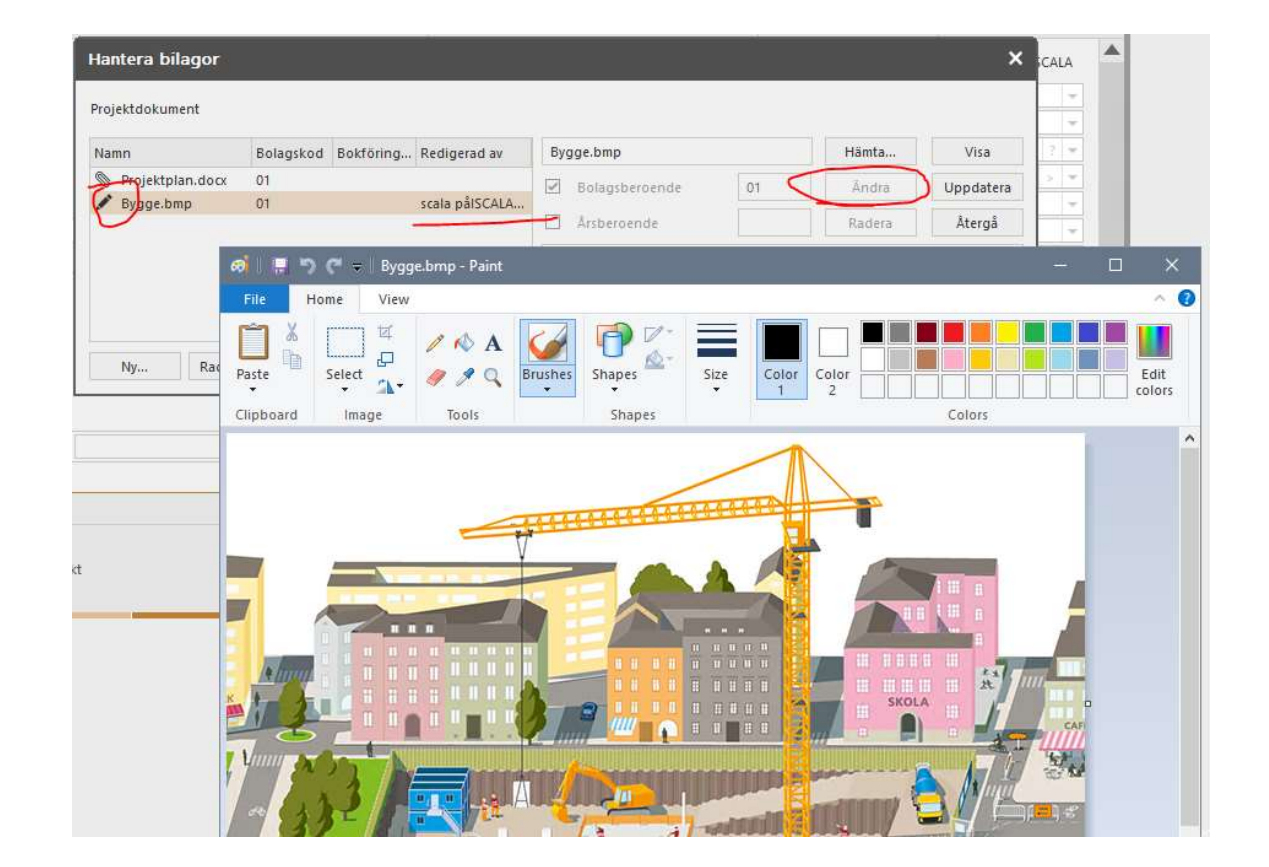

## **DATEMA**

Bilagor i iScala<br>Bilagor i iScala<br>ecifika dokument, kan vara projektplan. På ett projekt kan man infoga projektspecifika dokument, kan vara projektplan.

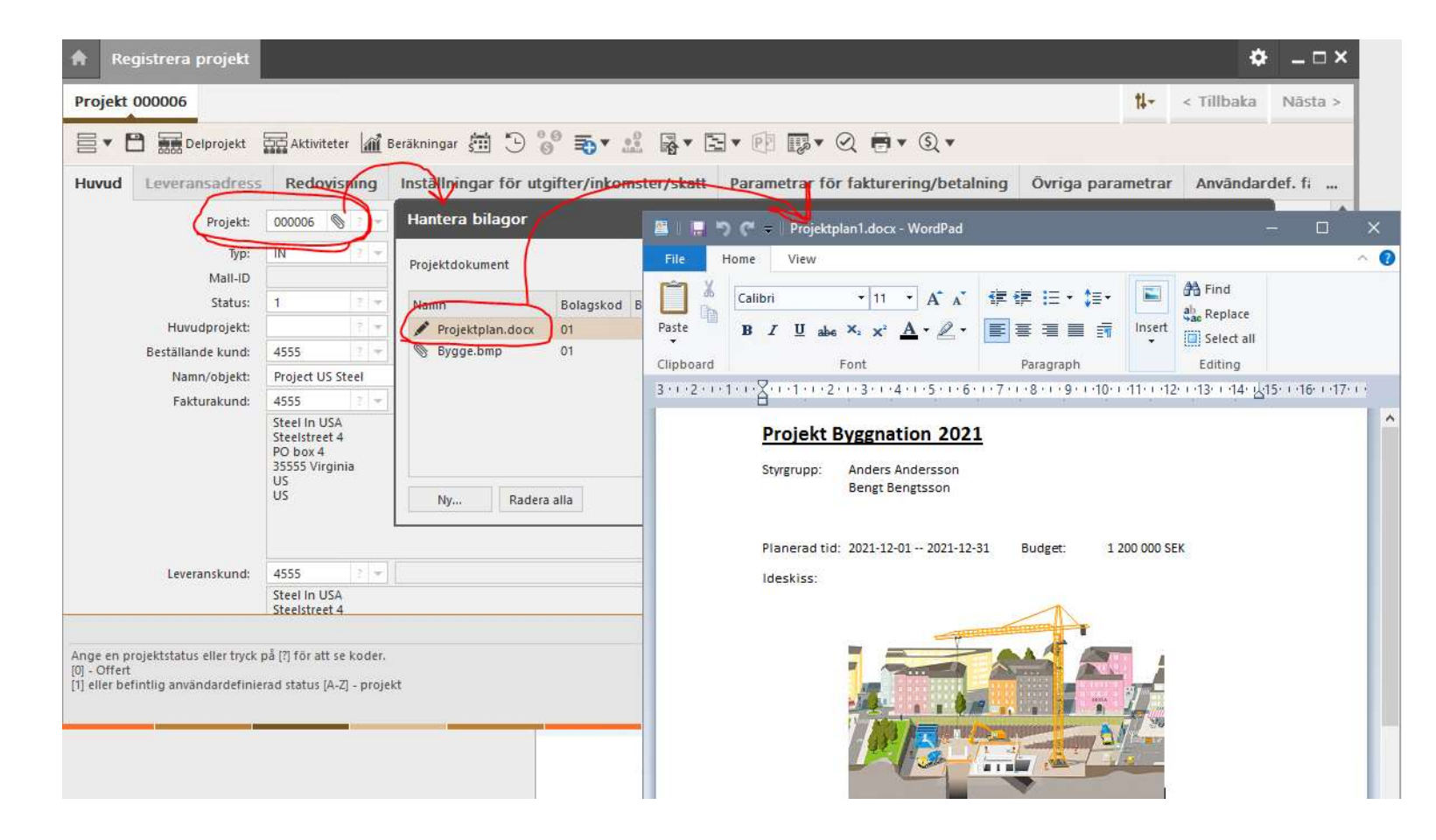

Bilagor i iScala<br>Bilagor i iScala<br>dokument, tillfälligt avtal kanske.

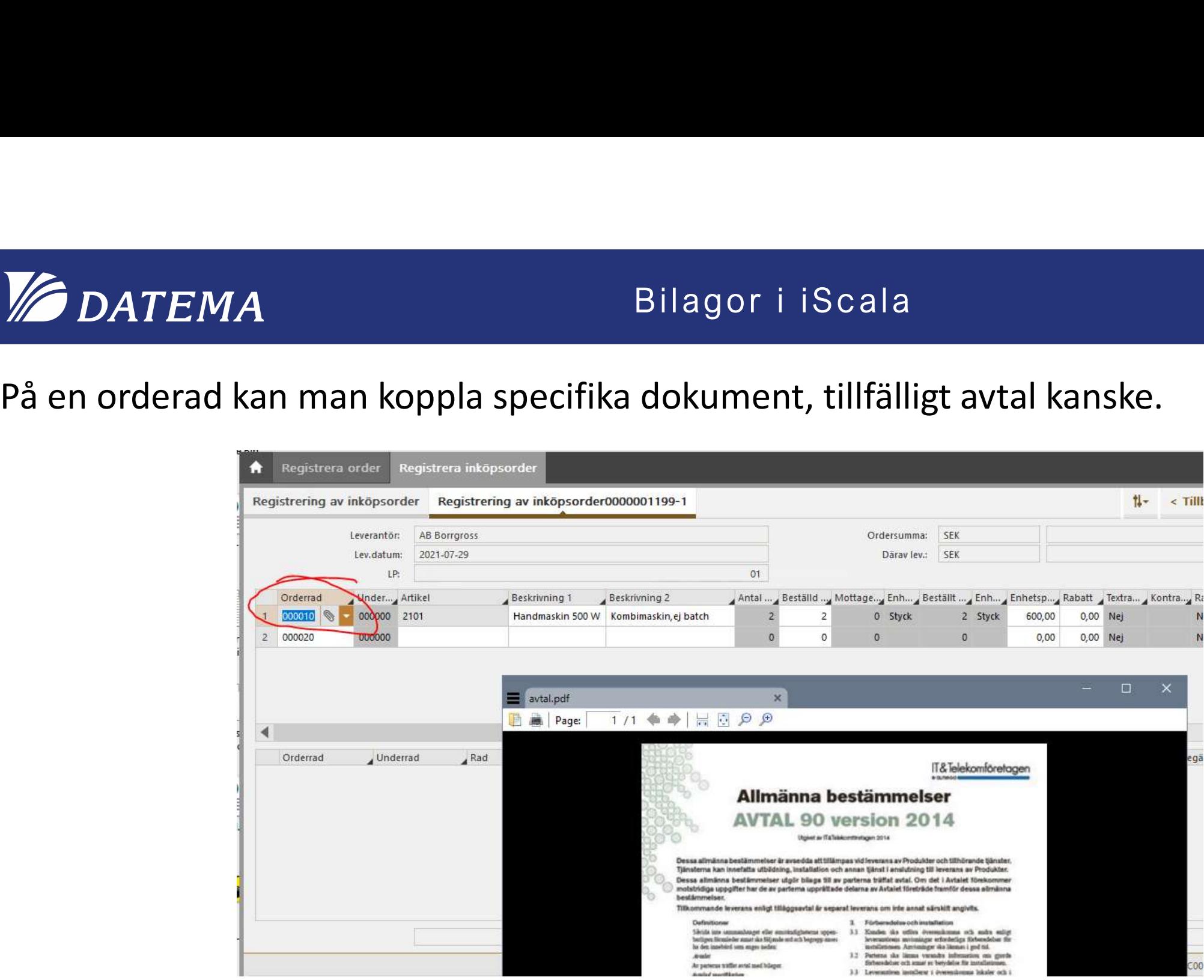

# Bilagor i iScala<br>Bilagor i iScala<br>kvalitetsdokument.

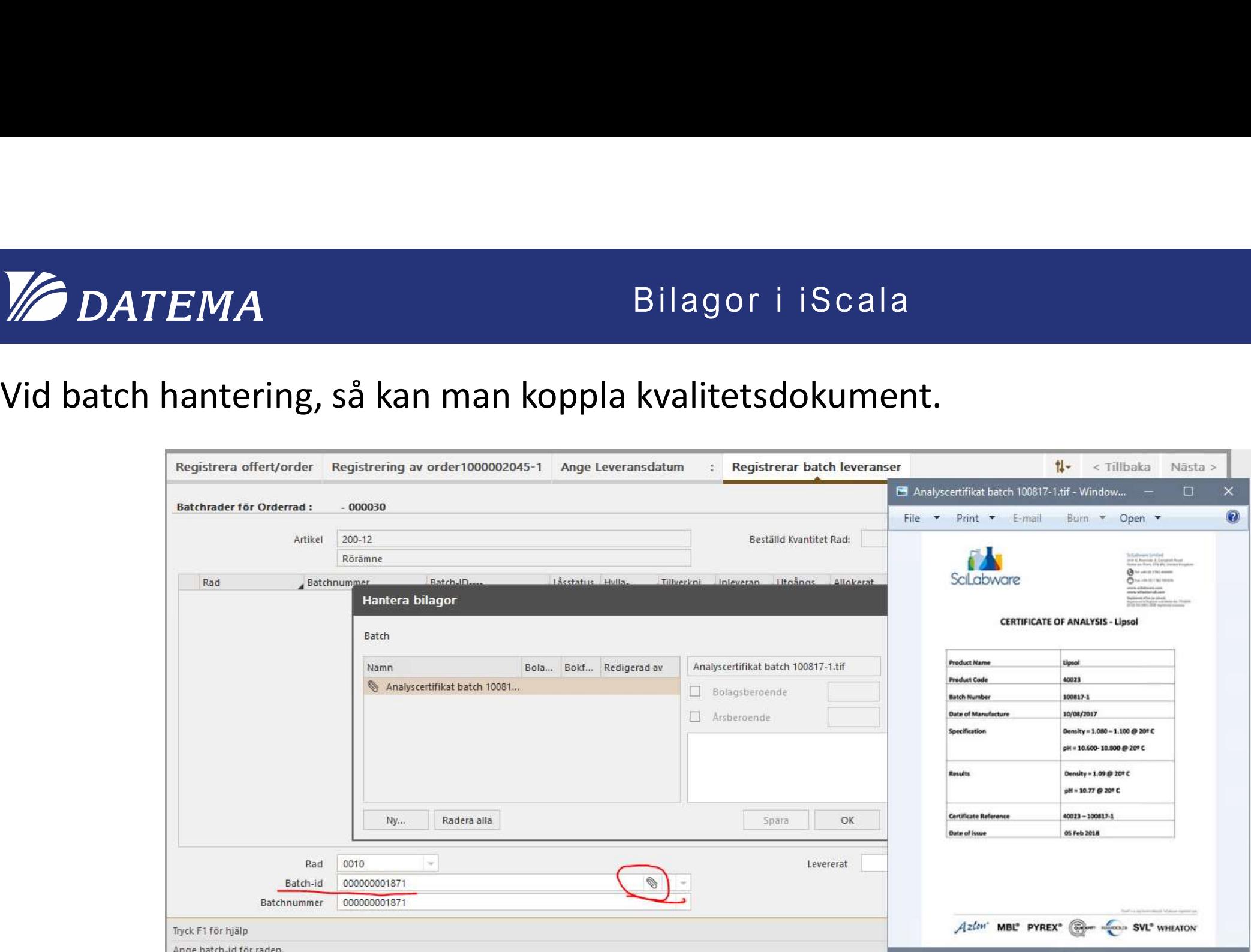

## **SPONSOLE DATEMA**

# Bilagor i iScala<br>Bilagor i iScala<br>Lidhi

## Inställningar bilagor

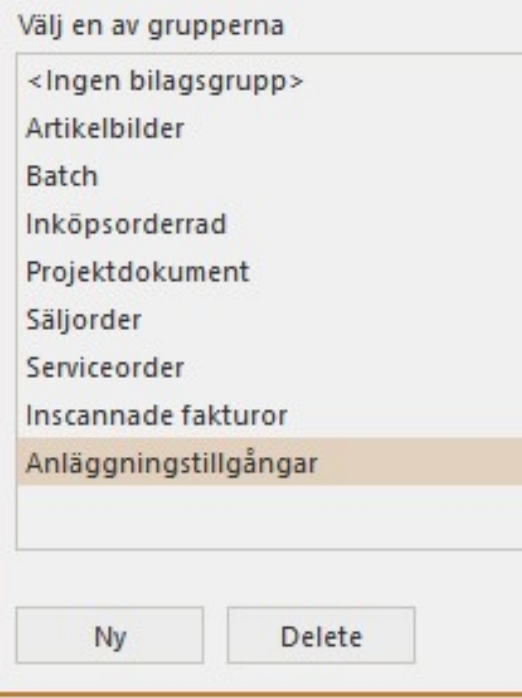

Bilagor i iScala<br>Andra intressanta objekt kan vara serviceorder som också<br>är åtkomlig i mobilversion av iScalas servicemodul.<br>Eller varför inte: modern i Scala<br>Andra intressanta objekt kan vara serviceorder som också<br>är åtkomlig i mobilversion av iScalas servicemodul.<br>Eller varför inte:<br>• Kyalitetsdokument - likare • Bilagor i iScala<br>Andra intressanta objekt kan vara serviceorder som också<br>är åtkomlig i mobilversion av iScalas servicemodul.<br>Eller varför inte:<br>• Kvalitetsdokument - likare<br>• Avtal med kunder/leverantörer<br>• Kontrakt<br>• F Andra intressanta objekt kan vara serviceorder som o<br>är åtkomlig i mobilversion av iScalas servicemodul.<br>Eller varför inte:<br>• Kvalitetsdokument - likare<br>• Avtal med kunder/leverantörer<br>• Kontrakt<br>• Foton/Märkplåt på anlägg

Eller varför inte:

- 
- Avtal med kunder/leverantörer
- Kontrakt
- Foton/Märkplåt på anläggningstillgångar
- 
- Ritningar på artiklar/avdelningar
- Användarmanualer till artiklar
- Instruktionsvideo till tjänster/produktionsgrupper

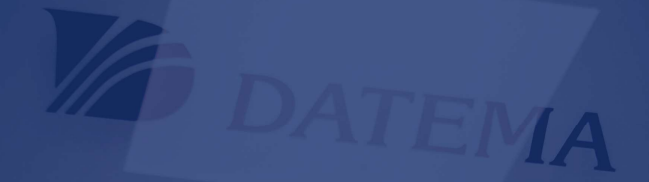

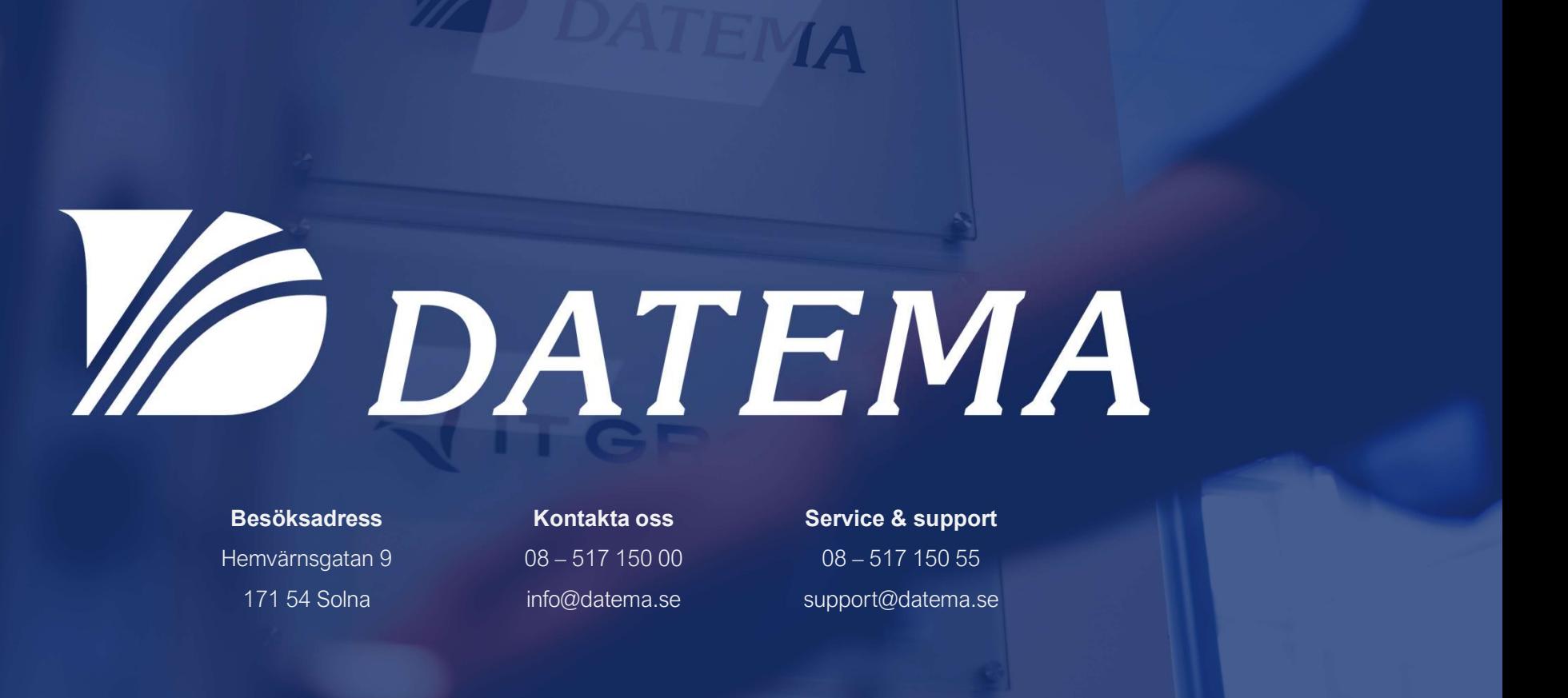

Besöksadress Kontakta oss Hemvärnsgatan 9 08 – 517 150 00

171 54 Solna info@datema.se

Kontakta oss Service & support info@datema.se support@datema.se